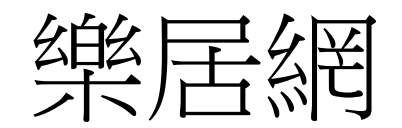

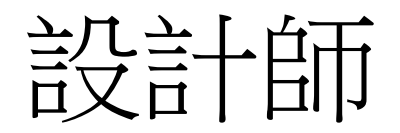

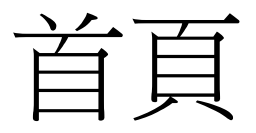

## • 登入 – 會員登入頁(無畫面)

- •帳號/密碼 回
- 忘記密碼按鈕 – 輸入註冊MAIL
- 註冊連結

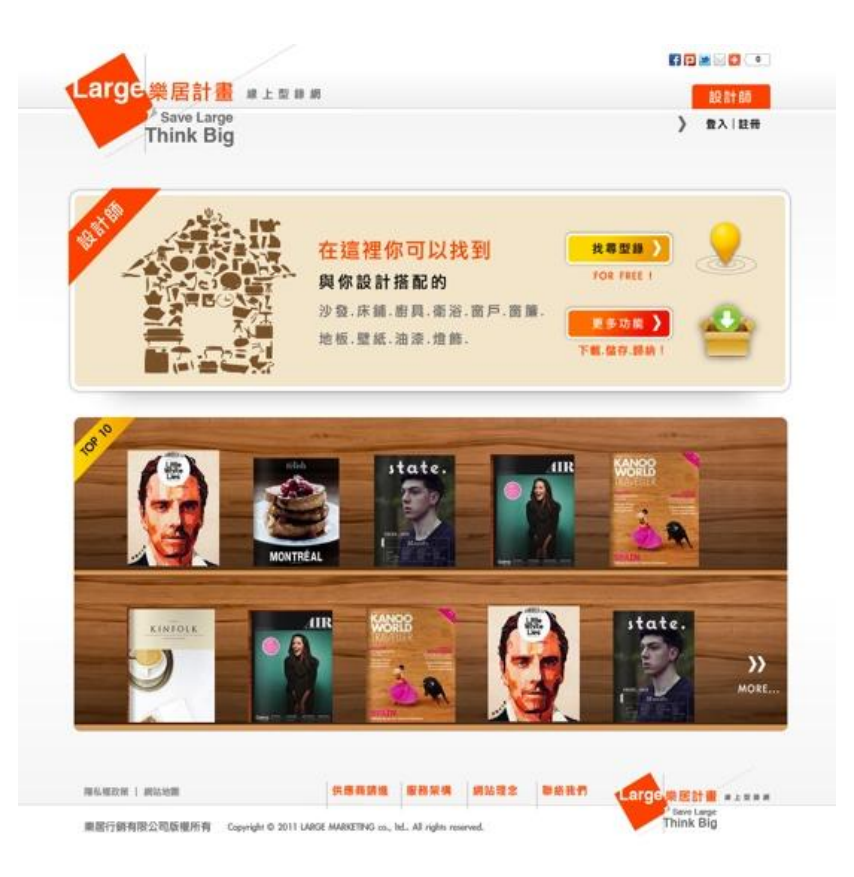

- 註冊資料-詳細資料於修改帳號設定中編輯
	- 中文姓名
	- 電子郵件(預設帳號與可用檢核)
	- 登入密碼
	- 驗證密碼
	- 生日日期
	- 行動電話
	- 使用者條款(勾核與條款頁面連結)

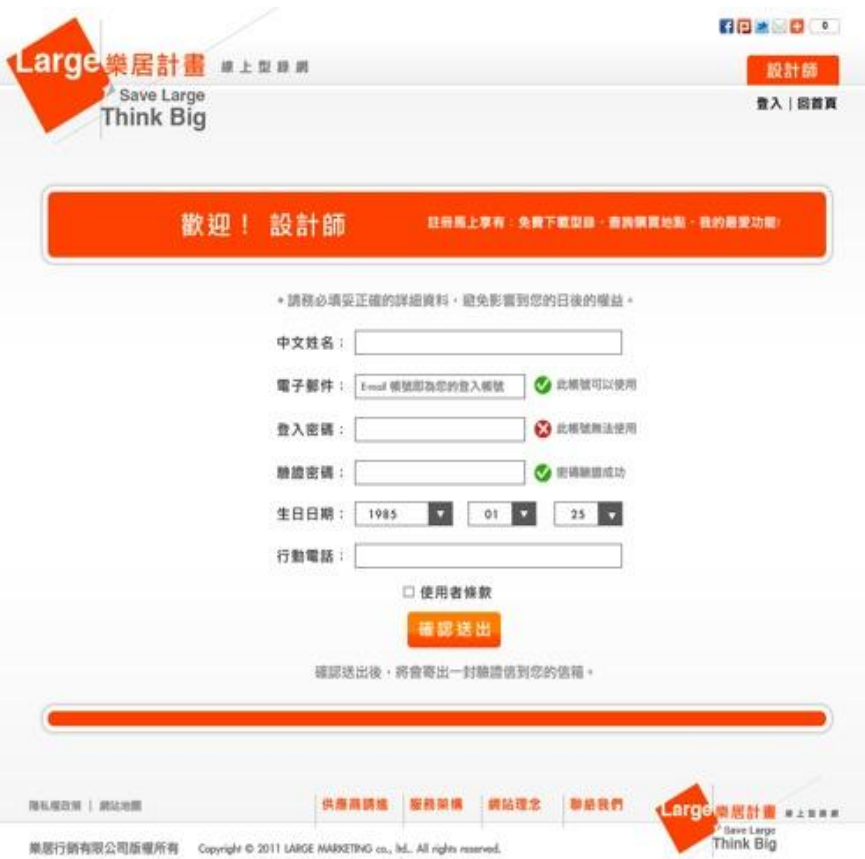

- 廣告
	- 圖片上傳+連結網址
	- 點擊後??
	- 可輪播?? p

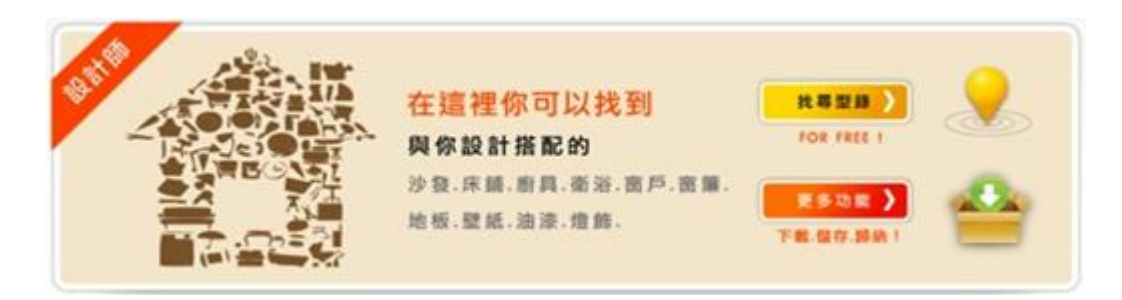

- TOP 10
	- 前10本(判別條件?)

## –點擊單一型錄,進入該型錄介紹頁面?p

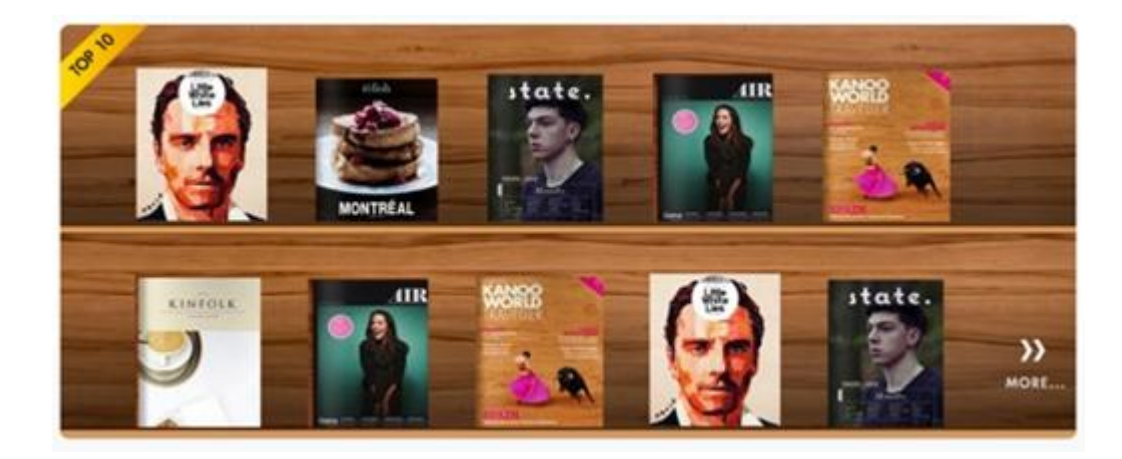

- MORE按鍵
	- 非會員
		- 型錄分類
			- 主分類可選子分類 – 選取子分類後顯示 結果於下方書櫃
		- 搜尋型錄
			- 關鍵字搜尋
		- 可點擊單一型錄? p
		- 點擊後進入單一型錄 介紹?

換頁功能需討論:設計人員須有較強的CSS語法能力

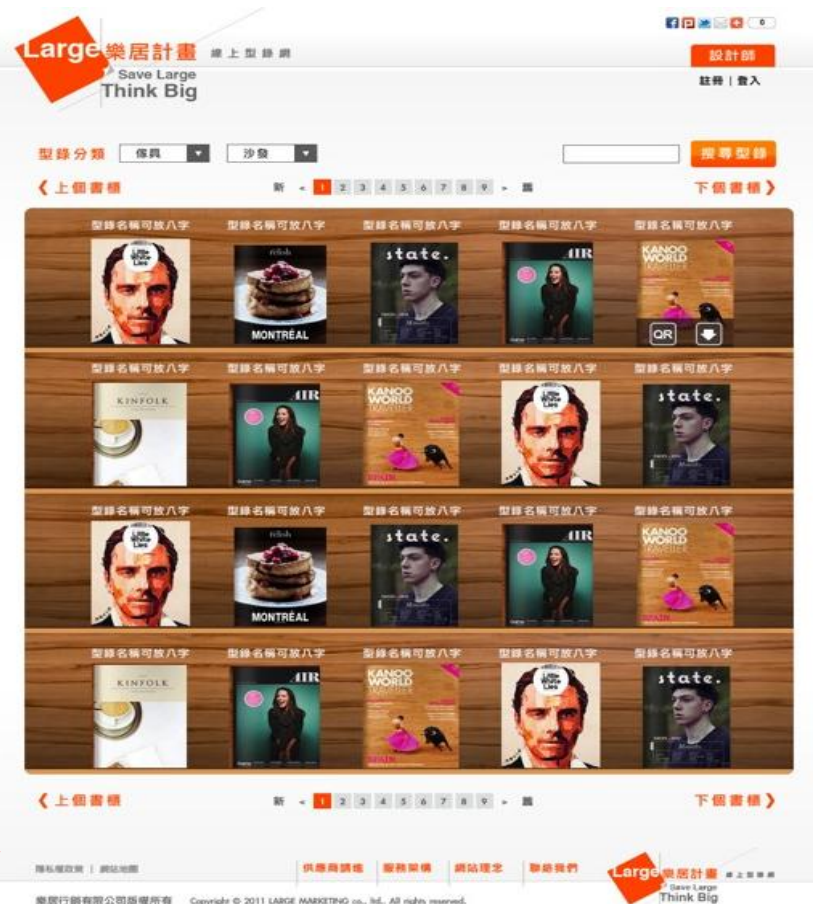

乘居行前有限公司适应所有 Copyright © 2011 LARGE MARKETING co., ltd., All rights reserved

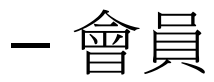

- 登入資訊
	- 顯示使用者姓名 – 顯示已下載型錄數量(下載過 型錄可重覆下載?)  $\overline{\bigcirc}$ – 登出按鈕
- 搜尋型錄 – 同非會員搜尋
- 我的書櫃
	- 會員可依其所購買的書櫃 數量,蒐藏於自己的書櫃中? 還是無限量收藏?僅控制下載 數量?
- 型錄資訊(下頁圖)

換頁功能需討論:設計人員須有較強的CSS語法能力

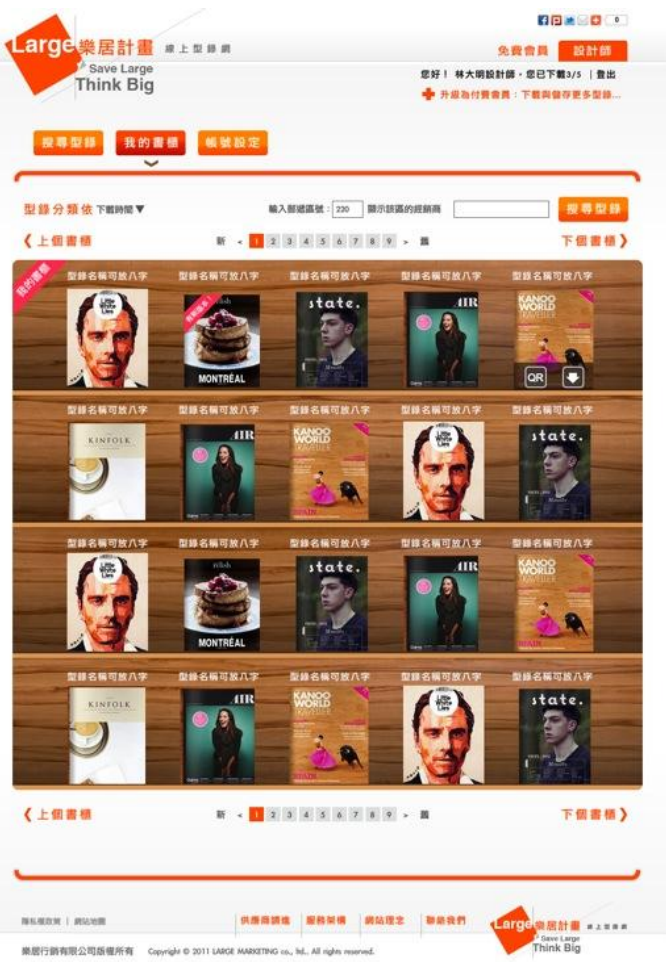

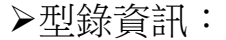

- 型錄名稱
- ●品牌名稱
- ●產品分類
- 產品敘述
- 下載人數
- 檔案大小
- 
- 版本日期
- ●網路分享:FB、Pluk等
- 複製連結
- 列印(列印哪些資料?網頁畫面?)
- 取消最愛(無登入時導至登入畫面)
- ●QR掃描型錄(須定義流程或畫面)
- 下載型錄(需定義流程與畫面)
- ●經銷商

• 輸入郵遞區號搜尋該區之經銷商 推薦型錄

- •顯示同大類的型錄
- 其他型錄
	- •供應商的其他型錄
- 顯示留言
	- •顯示本型錄的所有留言
- 我要留言
	- •顯示留言欄位

以上資料是否需要進行非會員管制? $\overline{D}$ 

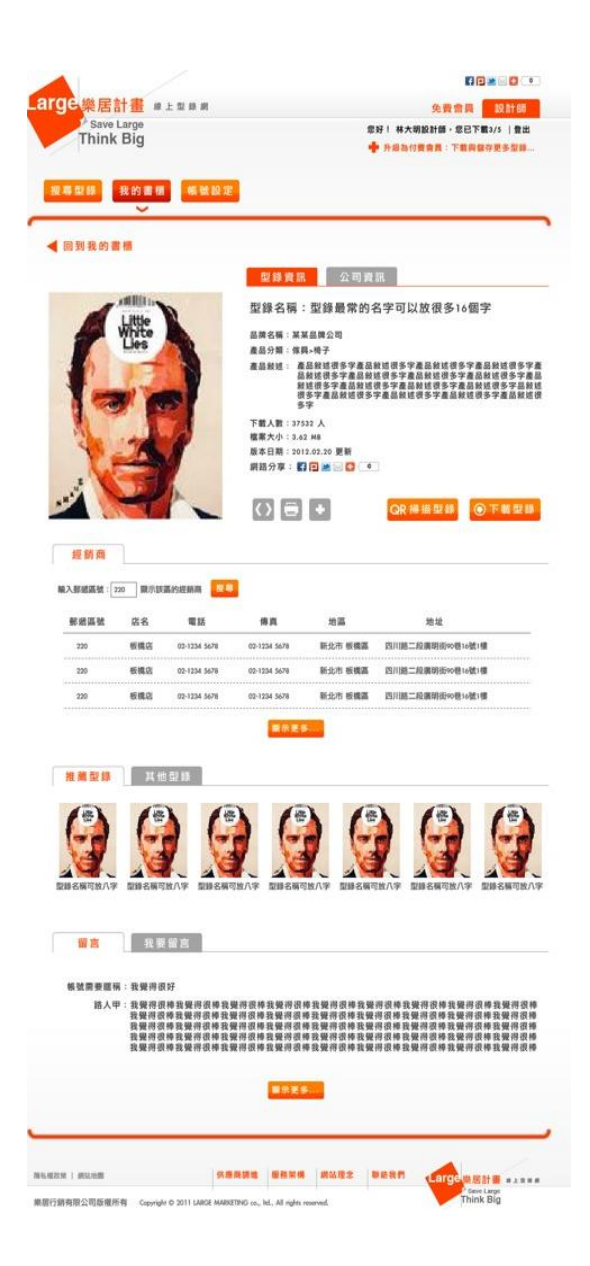

• 帳號設定

## – 基本資料

- Mail不可更改
- 其餘資料可單一修改
- 更改密碼
	- 輸入新密碼
	- 確認新密碼
	- 寄出密碼確認MAIL
- 付費紀錄
	- 顯示每次付費紀錄
		- 付款日期
		- 金額
		- 有效日期

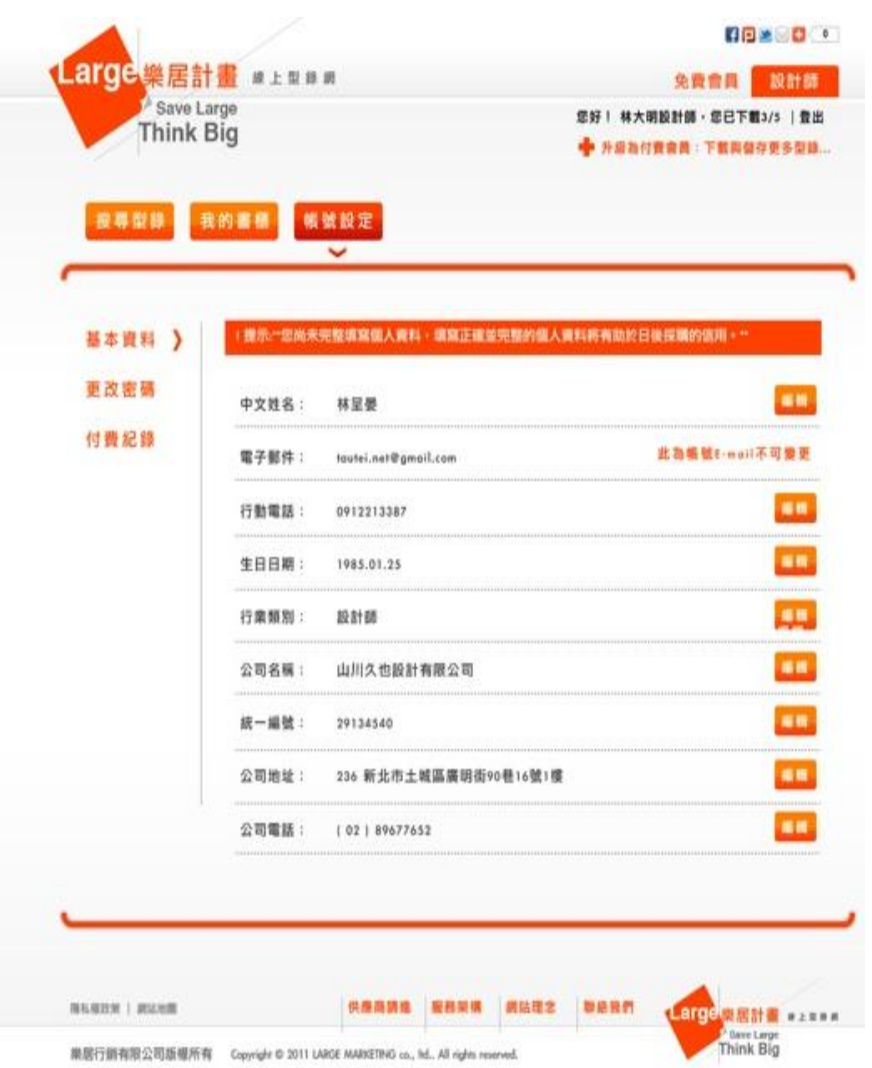

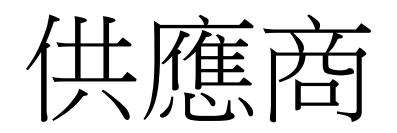

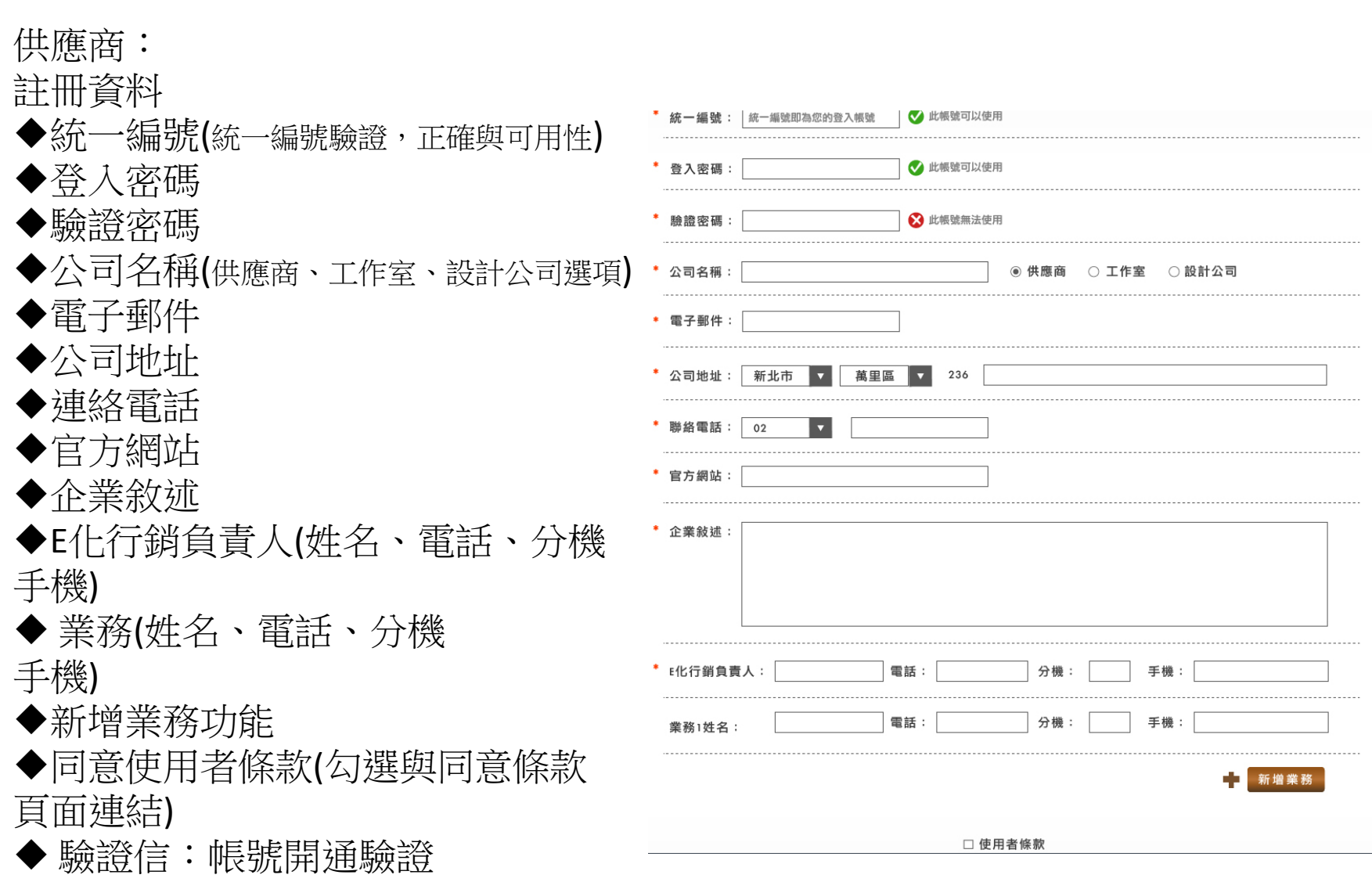

 $\boxed{\bigcirc}$ 

• 供應商登入頁(缺)

- 上傳型錄
	- 型錄名稱(8~16中文字,前台8字顯示)
	- 產品分類(選項固定)
	- 上傳檔案(pdf單一檔案)
	- 上傳封面(建議固定長寬)
	- 品牌名稱(文字,可逗號區隔)
	- 風格(文字,可逗號區隔)
	- 產品敘述(文字,暫定500中文字)

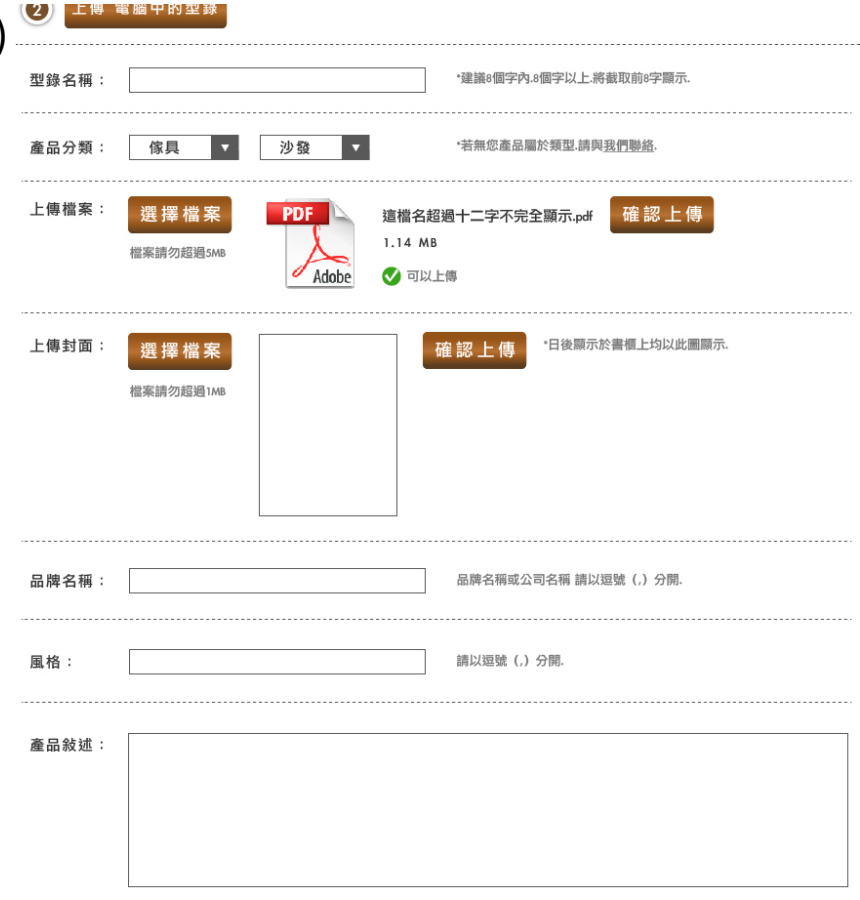

- 型錄管理
	- 書櫃
		- 已上傳,未到期(瀏覽統計、收藏統計,可否提前下架?提前下架是否須刪除原有資料,才可上傳新資料?)
		- 已上傳,已到期(瀏覽統計、收藏統計,)
		- 未上傳(上傳後,是否視同啟用?)
		- 未購買(導至購買聯絡,由平台商新增)
		- 書櫃設定(未定義)
	- 內容—每個型錄的資料
		- 基本資料(可編輯,上傳型錄時設定)
		- 商品資料(可編輯,品牌名稱、風格、產品敘述)
		- 經銷商(選擇本型錄的經銷商,經銷商資料須先至 經銷商管理新增)
		- 瀏覽紀錄(未定義,瀏覽過的設計師?)收藏的設計師?) 若量大時,容易造成系統負荷
		- 錯誤回報(未定義,回報甚麼?回報給誰?)
	- 預覽—串至ISSUU物件

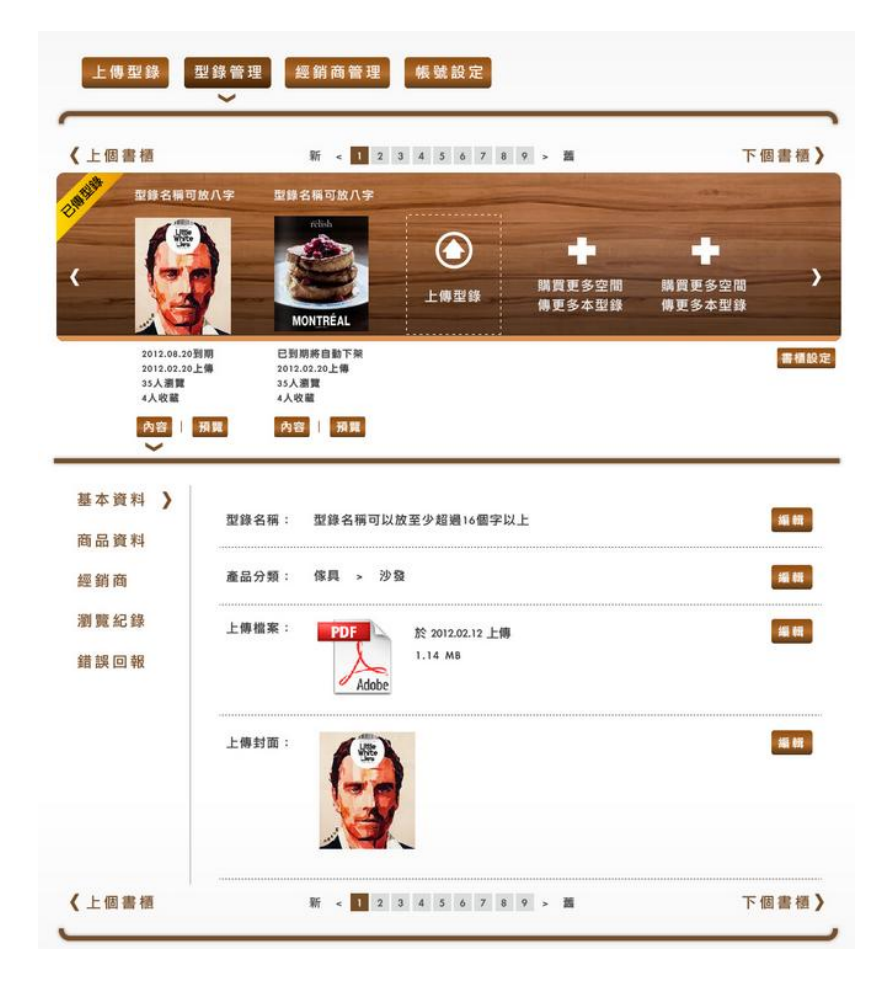

- 經銷商管理
	- 經銷商列表
	- 增加經銷商資料(無新增畫面)
	- 每筆可獨立於列表上編輯 (建議與新增同一畫面)
	- 郵遞區號排序
	- 建議新增搜尋功能(關鍵字)

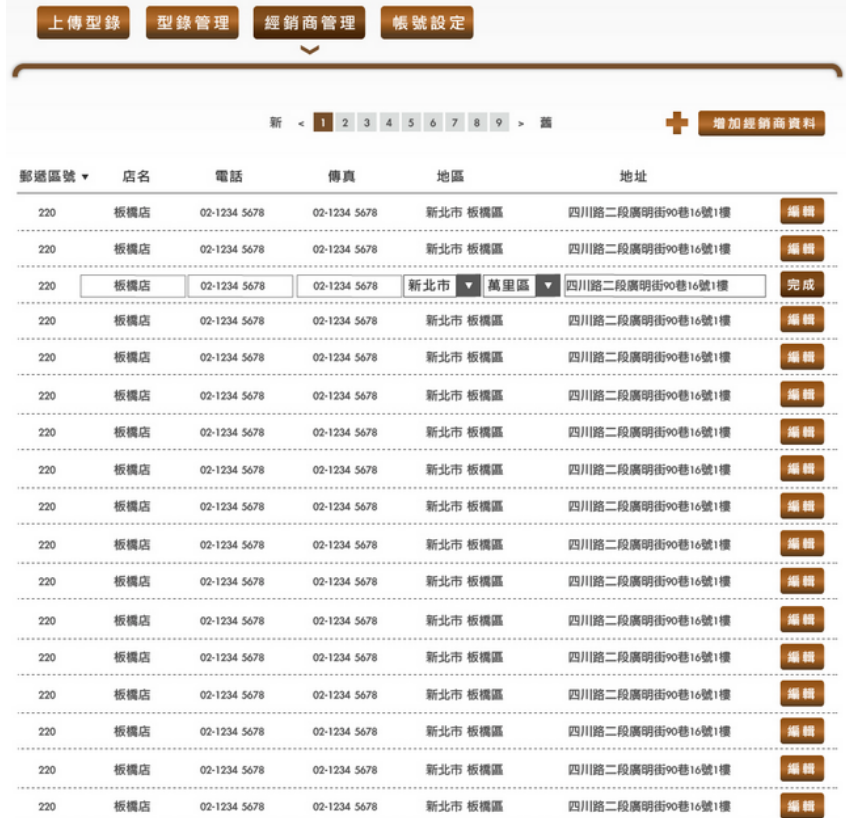

新 < 1 2 3 4 5 6 7 8 9 > 茜

## • 帳號設定

- 基本資料
	- 每行可逐一修改
	- 可新增業務聯絡資訊
- 修改密碼(無畫面)
	- 輸入新密碼
	- 確認新密碼
- 付費紀錄(無定義)
	- 付費日期
	- 付費內容
	- 付費金額

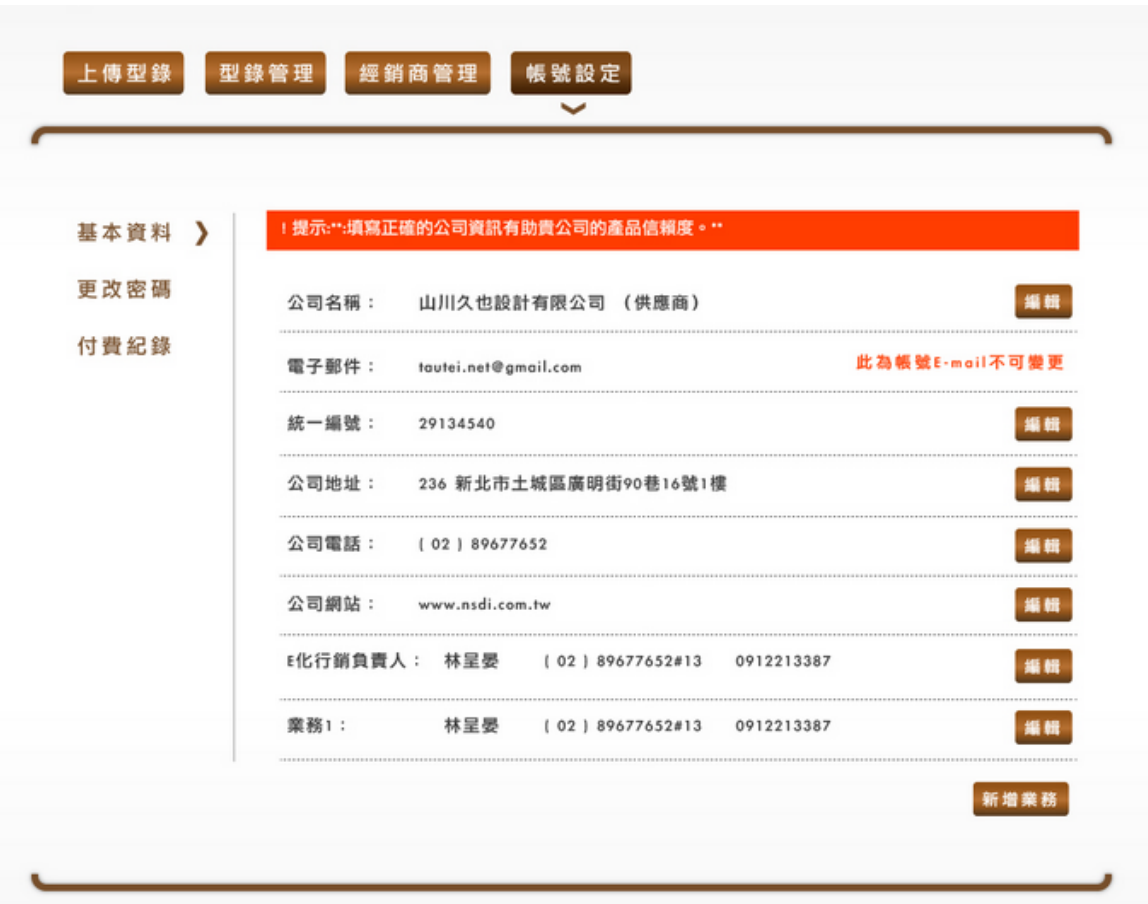

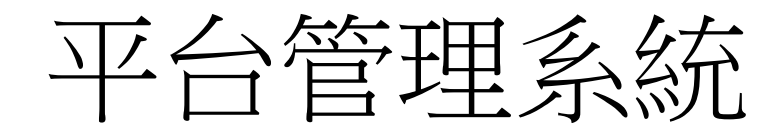

- 設計師管理
	- 設計師列表
		- 搜尋功能(分類、關鍵字)
		- 資料管理
			- 編輯修改
			- 帳號有效度管制
		- 型錄管理
			- 收藏型錄紀錄
			- 點閱紀錄
		- 訂購資訊與核銷
			- 須有訂購紀錄並核銷後該帳號才可開放
		- 登入紀錄
- 供應商管理
	- 供應商列表
		- 搜尋功能(分類、關鍵字)
		- 資料管理
			- 編輯修改
			- 帳號有效度管制
		- 書架管理
			- 書架數量
			- 上下架設定
				- » 確認上傳ISSUU後,貼入該型錄的路徑碼

 $\boxed{\bigcirc}$ 

- » 上下架開放確認
- 經銷商管理(查詢、刪除、修改)
- 訂購資訊與核銷(是否與書架數量連動?確認訂購後才可新增書架)
- 廣告設定
	- 列表
	- 上新增廣告
		- 廣告名稱
		- 上傳圖片
		- 連結
		- 上下架日期

其他

- 書櫃特效
- ISSUU API串接
- 切版須由設計師進行